Manual de Envio de Notas Fiscais Eletrônicas em lote Instruções e Layout

## July gestãoISS

Versão 1.0

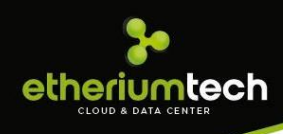

### Índice

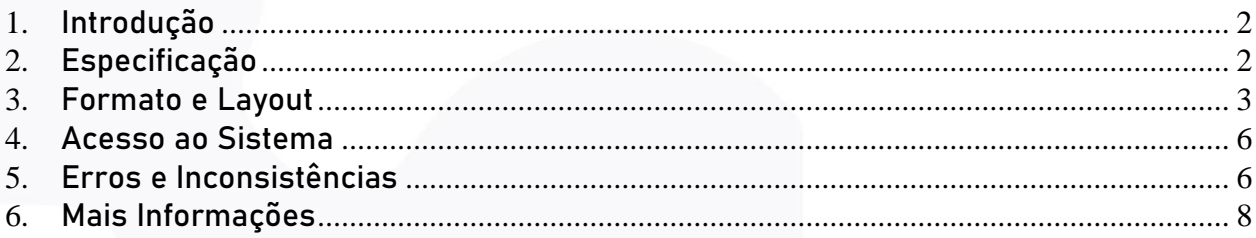

<span id="page-2-0"></span>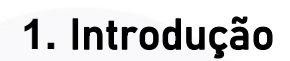

etheriumtech

Este manual tem como objetivo apresentar o layout utilizado pelo Sistema Integrado de Gerenciamento – GESTÃOISS da ETHERIUMTECH para o recebimento das Notas Fiscais em lote.

#### <span id="page-2-1"></span>**2.** Especificação

O contribuinte que optar pela Nota Fiscal Eletrônica e não quiser emitir essa nota fiscal utilizando o sistema web poderá realizar essa atividade via remessa de arquivo. O arquivo consta das notas fiscais emitidas pelo contribuinte para os tomadores dos serviços. Para a identificação do tomador, obrigatoriamente faz-se necessário que seja informado todos os dados do mesmo. Caso o tomador não possa ser identificado no caso de pessoa física pode-se optar por não utilizar esse recurso informando que o tomador e pessoa física não identificada.

Cada nota fiscal eletrônica emitida somente tem correspondência a um único serviço, não sendo permitido agregar mais de dois serviços na mesma nota fiscal.

O arquivo deve conter no máximo 5MB de tamanho para não sobrecarregar o sistema. Arquivos com tamanhos maiores que o permitido serão em toda sua totalidade ignorado.

Erros em relação ao conteúdo do arquivo serão reportados para o usuário no momento do processamento do mesmo. Sendo todo o arquivo ignorado em caso de ocorrência de erros.

Essa informação sobre as notas fiscais eletrônicas será importada pelo GESTÃOISS no formato texto, utilizando a codificação ISO-8859-1, e será importado com o nome "NFE\_LOTE" seguido do ano com 4 dígitos, mês com 2 dígitos e dia com 2 dígitos, fazendo uma referência ao dia que o arquivo foi gerado, exemplo: NFE\_LOTE- AAAMMDD.txt.

O arquivo terá somente um tipo de formato. Possuirá colunas delimitadas por tamanho fixo definido abaixo.

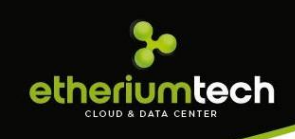

#### <span id="page-3-0"></span>**3.** Formato e Layout

O formato utilizado pelo arquivo será texto plano em formato TXT. As colunas serão delimitadas por tamanho fixo de acordo com o tamanho do campo.

O formato TXT utilizará 3 tipos de registro, na disposição que são apresentados:

- Registro tipo 1: Uma linha de cabeçalho, primeira linha do arquivo;
- Registro tipo 2: Zero ou mais linhas de detalhe. Informação das notas fiscais eletrônicas emitidas.
- Registro tipo 9: Uma linha de rodapé. Ultima linha do arquivo.

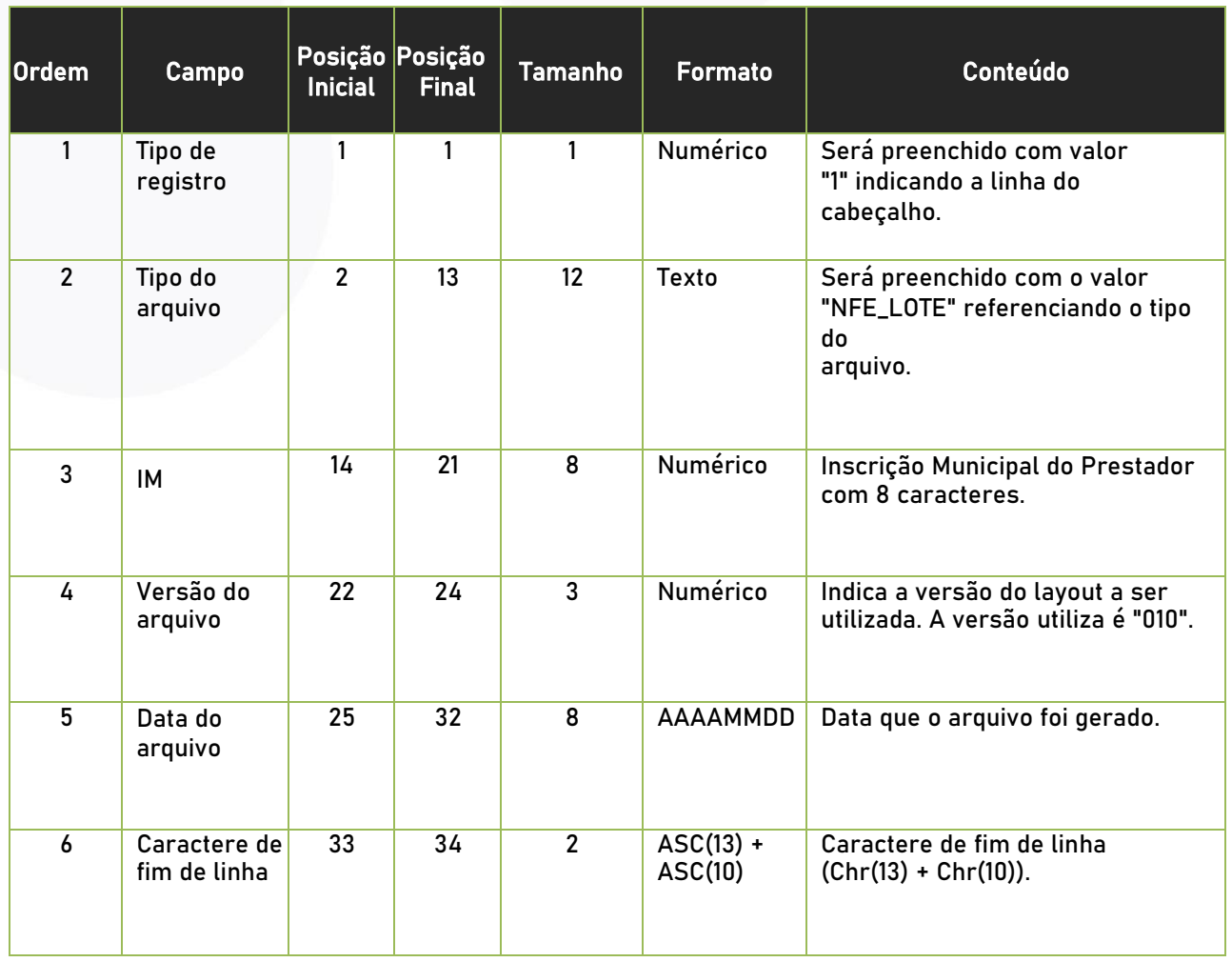

#### *3.1.* Registro Tipo 1 – Cabeçalho

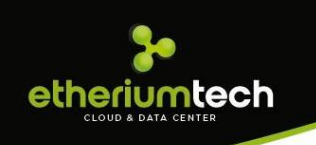

#### *3.2.* Registro Tipo 2 – Nota Fiscal do Sistema Legado

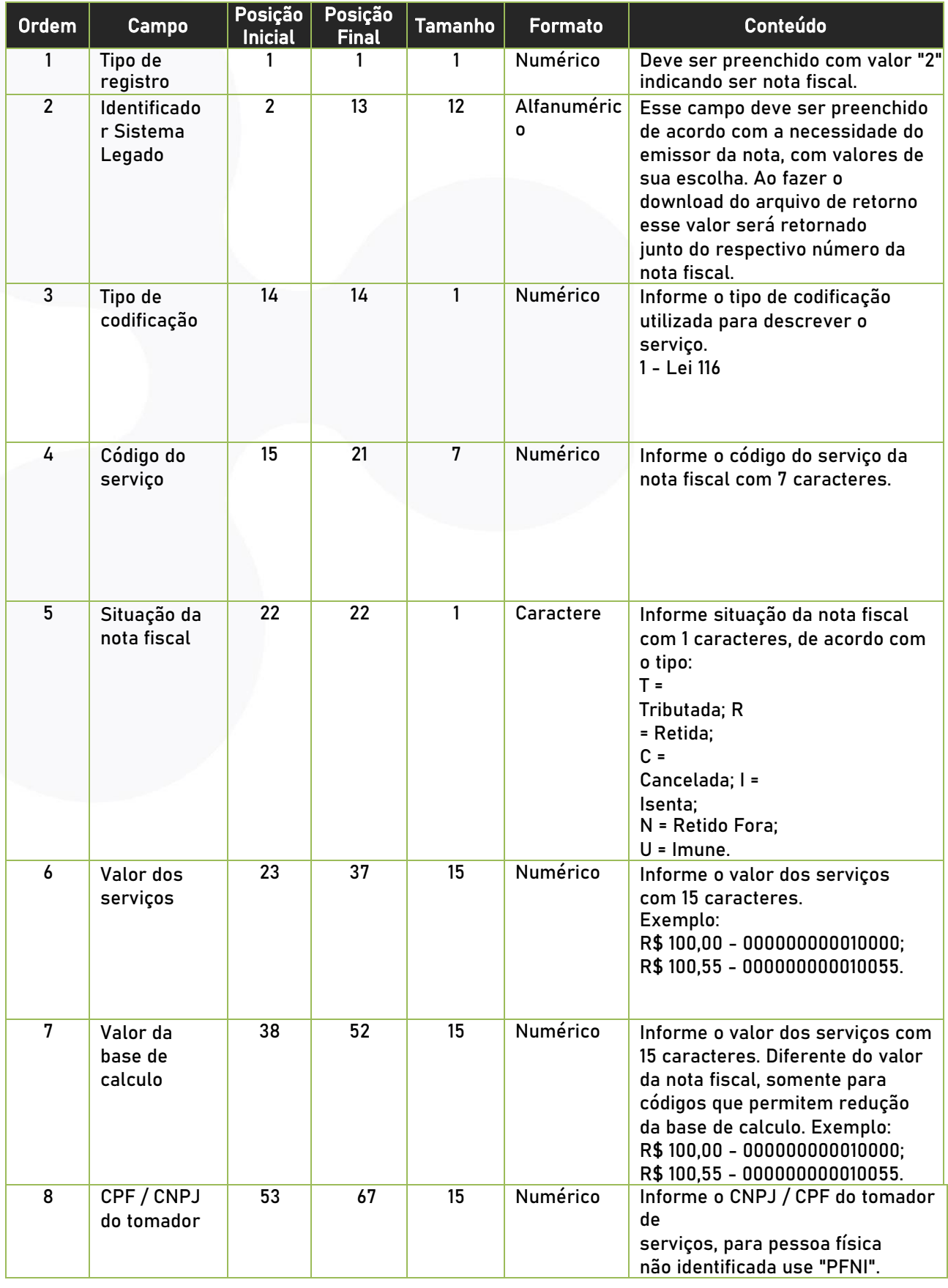

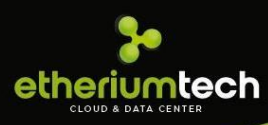

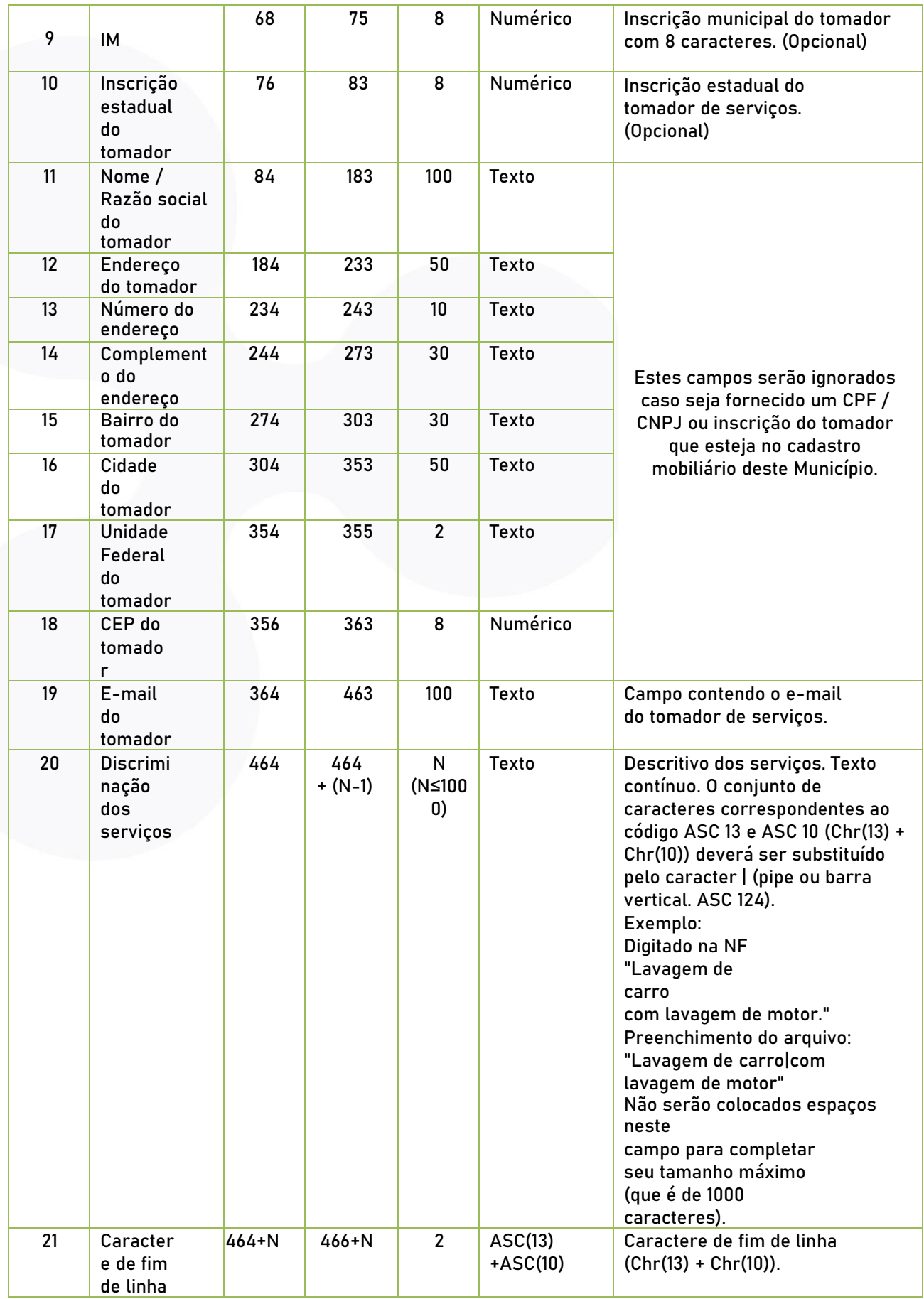

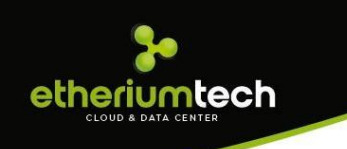

#### *3.3.* Registro Tipo 9 – Rodapé

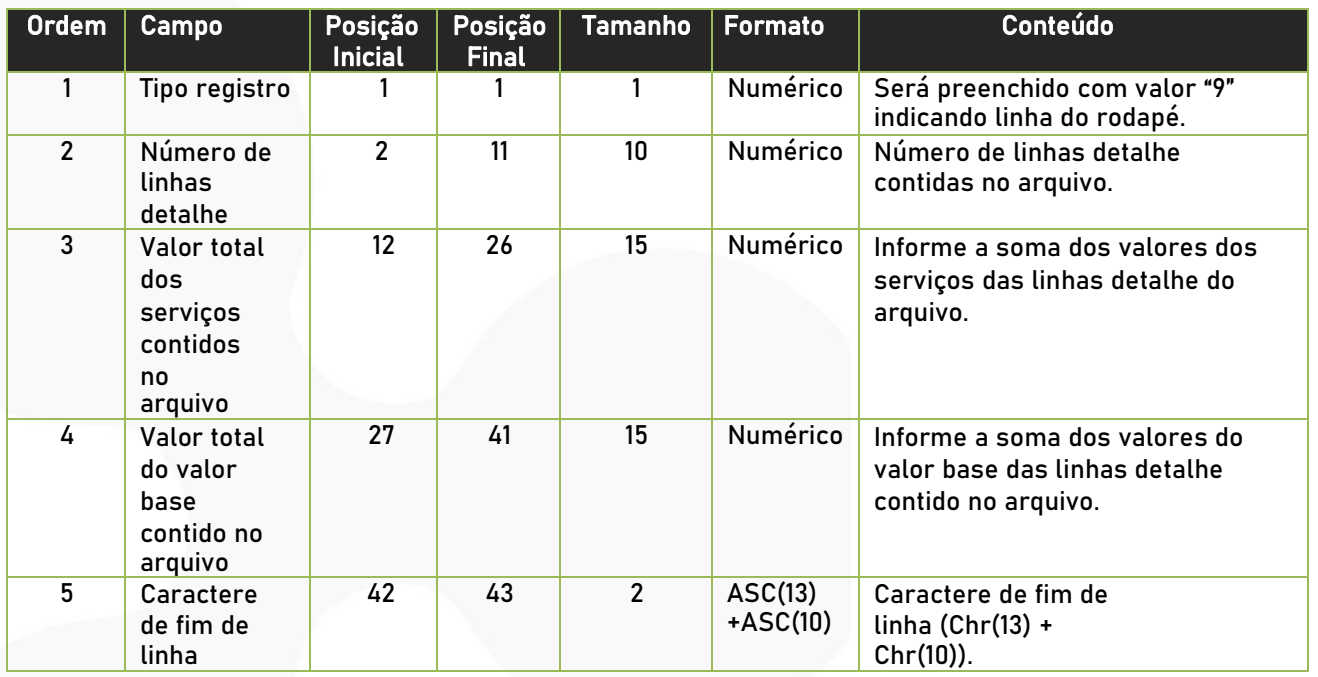

#### <span id="page-6-0"></span>**4.** Acesso ao Sistema

Para enviar o arquivo contendo as notas fiscais em lote o contribuinte / contador deve estar logado como o mesmo e escolher a opção no menu superior NF-e. Depois disso feito ira aparecer uma janela em que é possível fazer o upload do arquivo contendo as notas fiscais em lote, simplesmente clicando no botão de Envio de notas fiscais em lote.

Escolher o arquivo na arvore de diretórios do computador e clicar em enviar arquivo. Caso algum erro ocorra será reportado ao usuário. Somente arquivos sem erros serão aceitos pelo sistema.

#### <span id="page-6-1"></span>**5.** Erros e Inconsistências

O arquivo enviado aos nossos servidores será criticado e somente se não possuir nenhum erro será processado e salvo na base de dados concluindo todo o processo. Quando for encontrado um erro ou uma inconsistência todo o arquivo será recusado. O GESTÃOISS reportará os erros encontrados na mesma janela que se utiliza para fazer o envio do arquivo. Fica

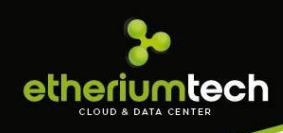

o usuário responsável por consertar os erros e fazer uma nova tentativa de envio.

A classificação dos erros / inconsistências esta subdivida em:

Alert: O processamento do arquivo continua e o mesmo será salvo no sistema. Error: O processamento do arquivo continua, mas não será salvo no sistema. Fatal: O processamento do arquivo pára.

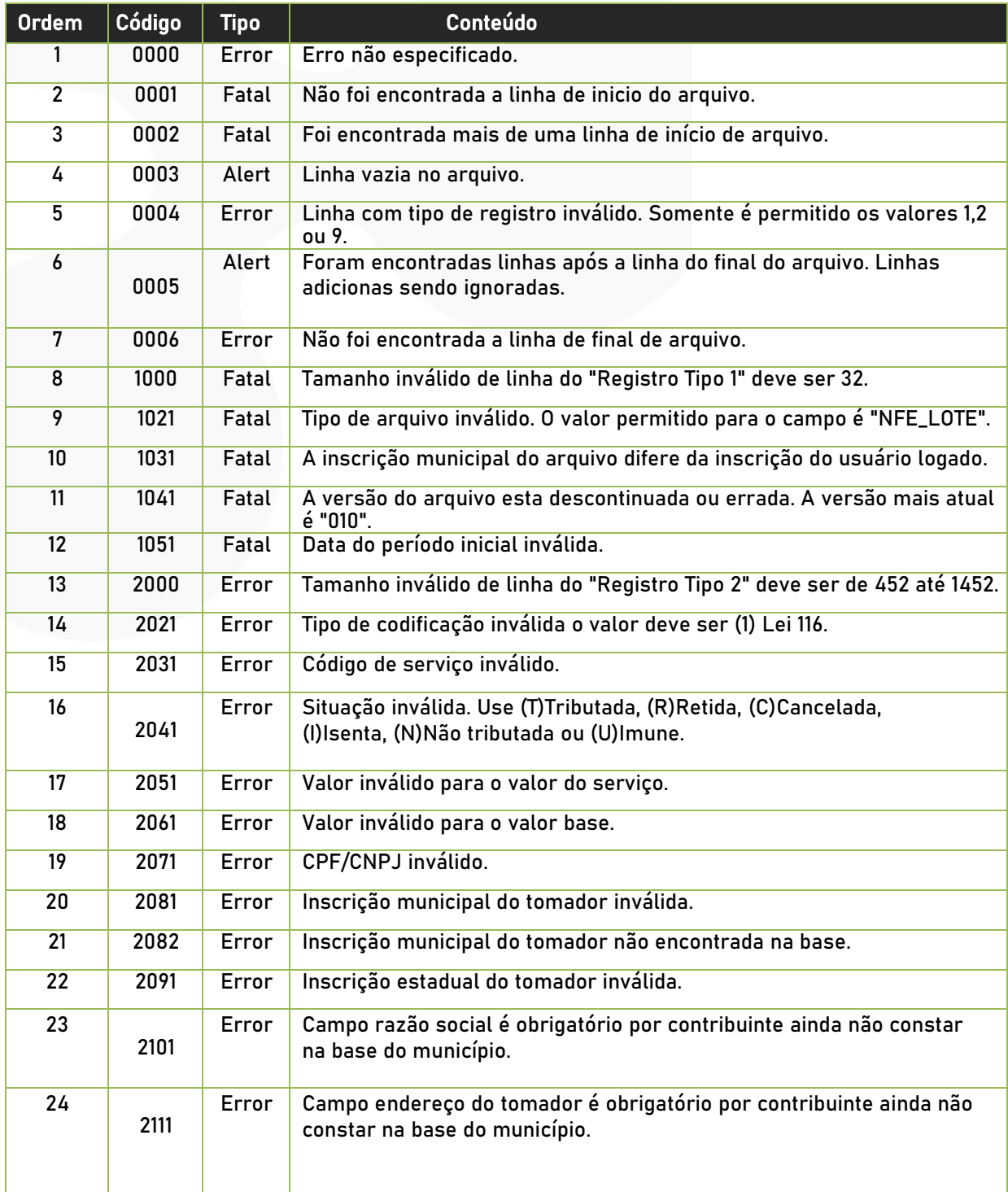

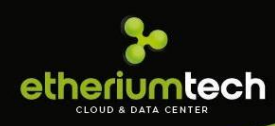

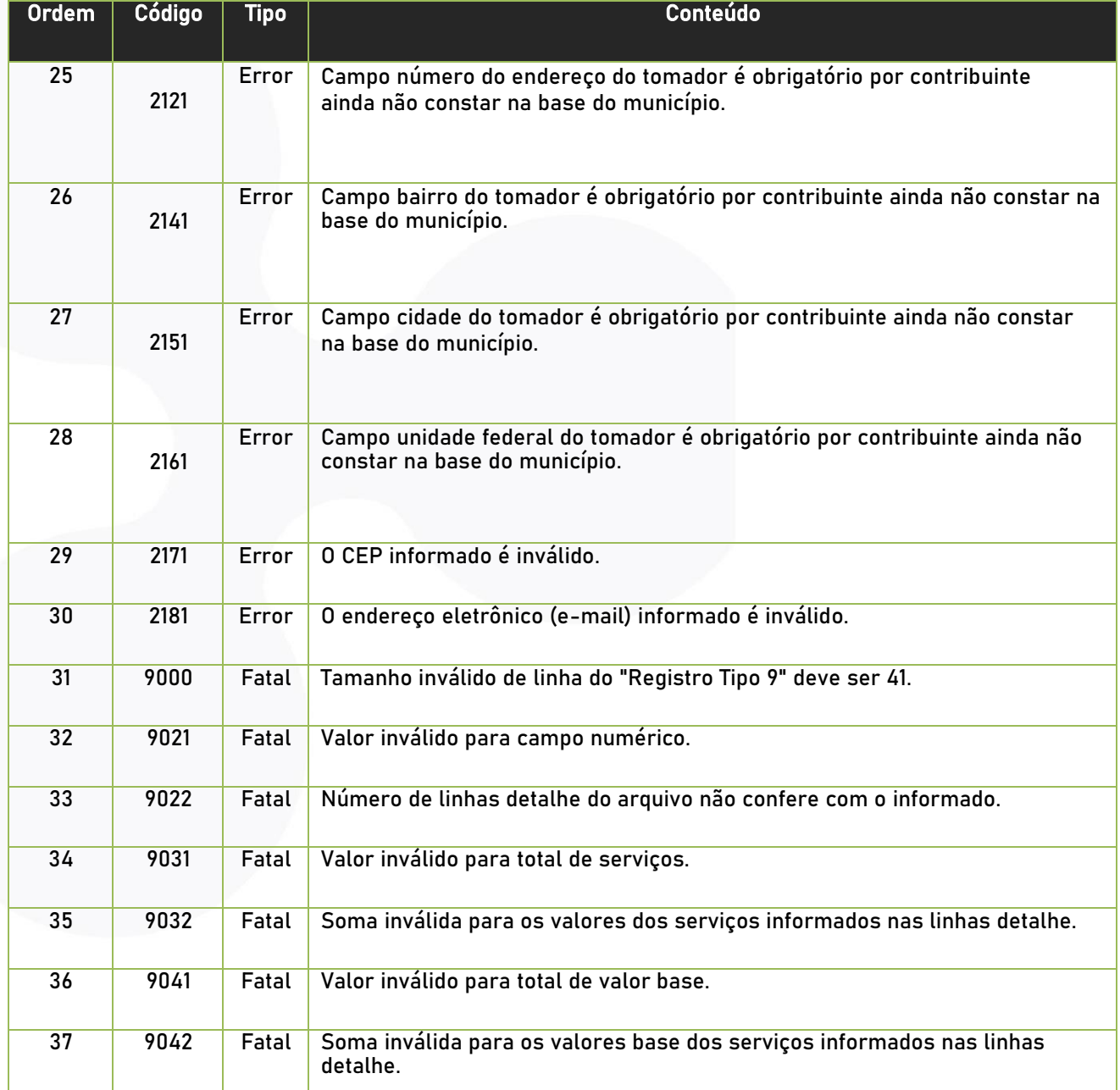

#### <span id="page-8-0"></span>**6.** Mais Informações

Para obter mais informações sobre o procedimento descrito acima entre em contato com a ETHERIUMTECH no telefone (11) 98274-2033 ou por email [comercial@etheriumtech.com.br](mailto:suporte@sigcorp.com.br).

# etheriumtech

www.etheriumtech.com.br